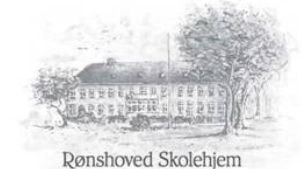

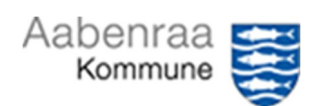

## Oprettelse på Medarbejdernet og kom i gang med App´en MinLøn

Det første du skal er, at oprettes inde på medarbejderNET

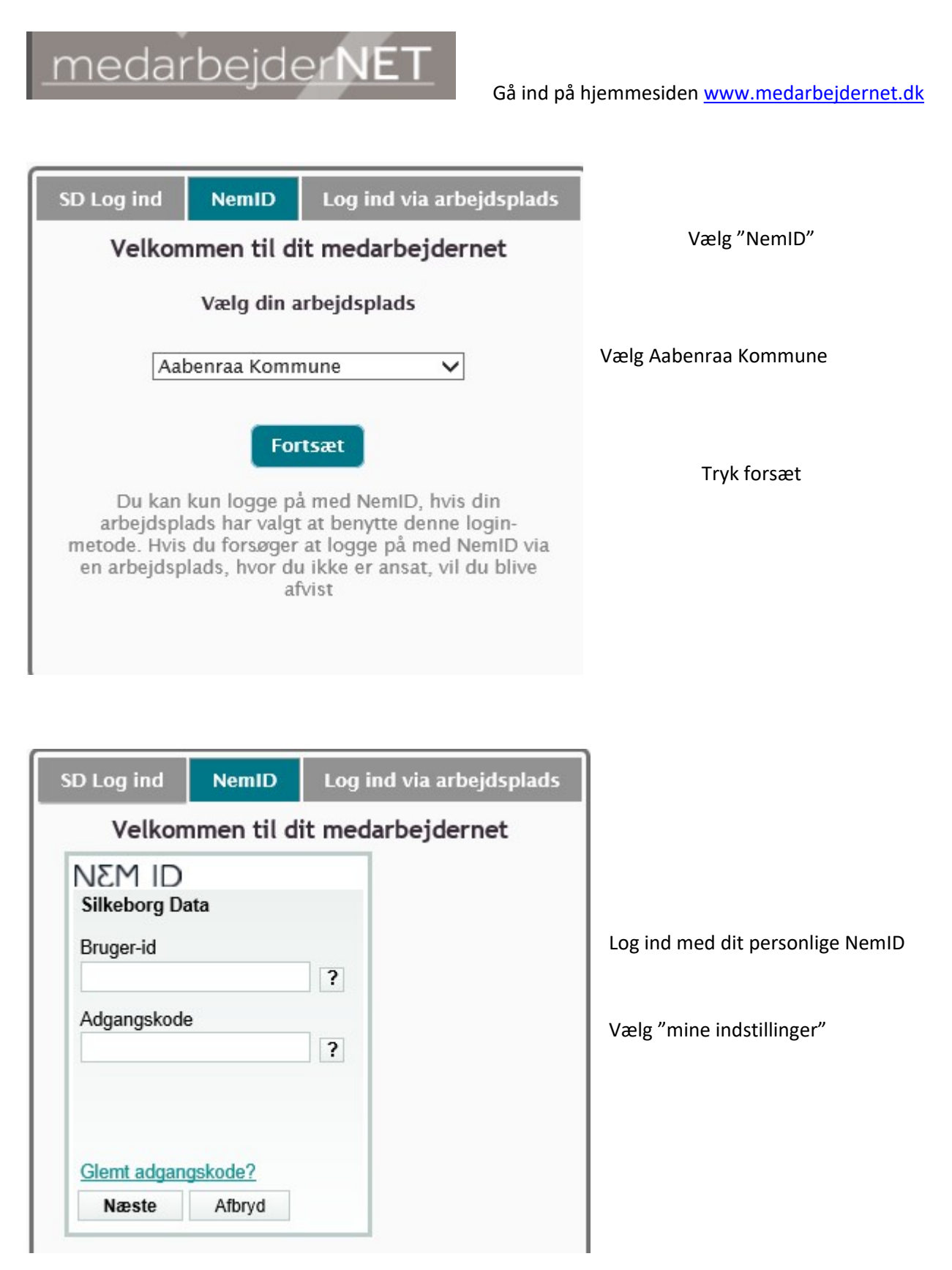

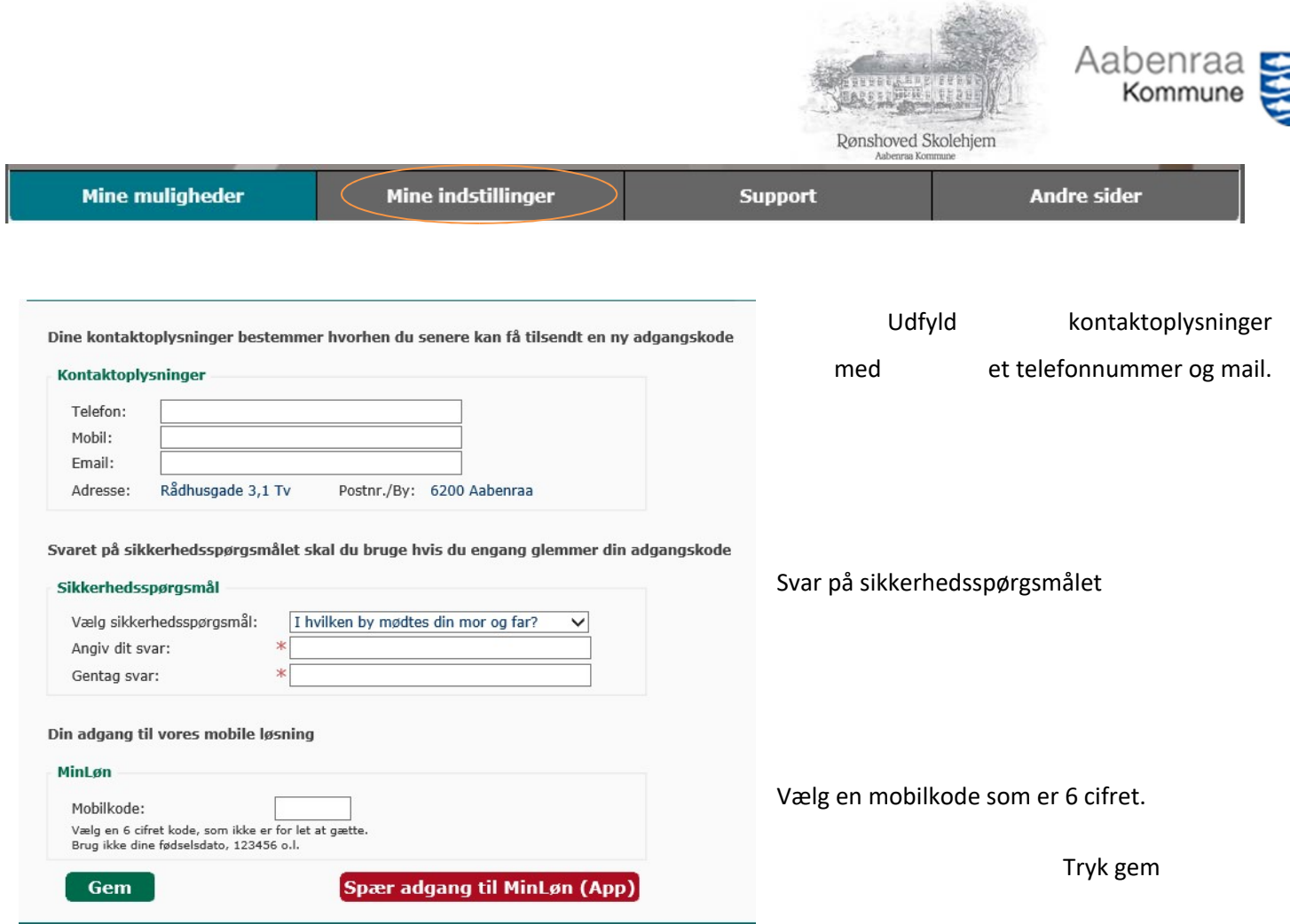

## **Nu skal du så logge på MinLøn app for første gang**

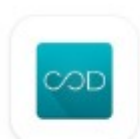

MinLøn Silkeborg Data A/S

Du skal starte med at hente appen MinLøn i App Store eller Google Play Store.

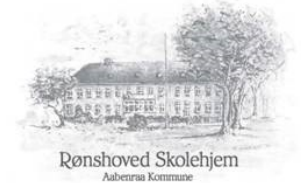

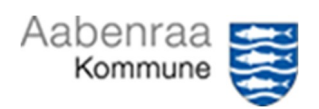

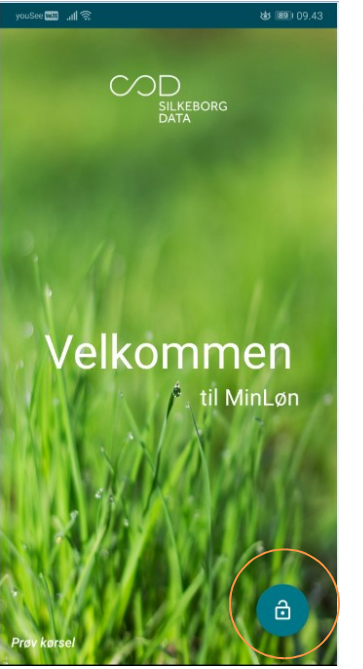

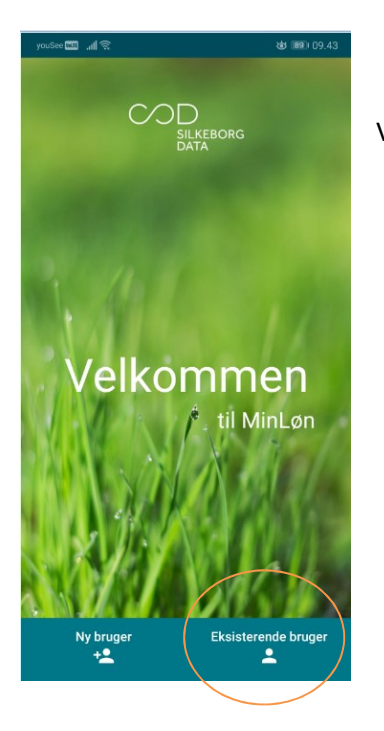

Åben appen

Tryk derefter på ikonet nede i højre hjørne

Vælg "Eksisterende bruger" som er nede i højre hjørne

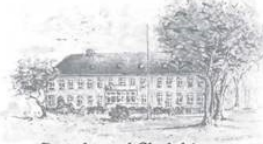

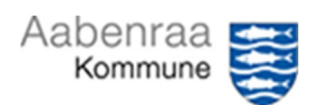

Rønshoved Skolehjem

## Tast CPR-nummer og den 6 cifret kode ind

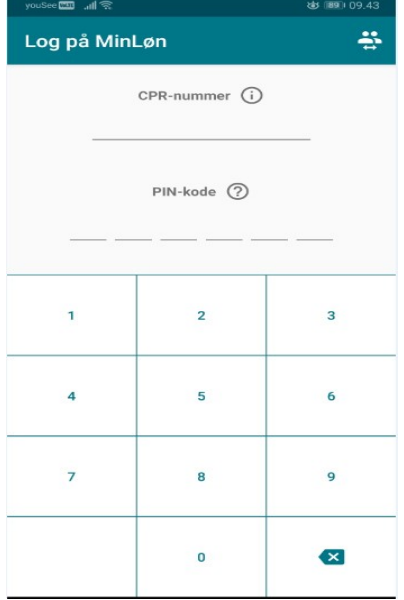

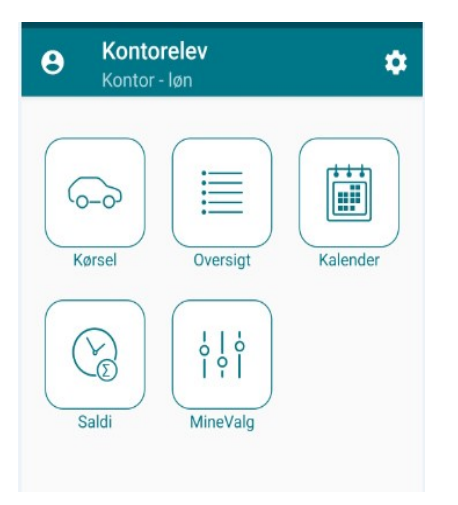

Du er nu logget ind og klar til, at indberette.

God fornøjelse.